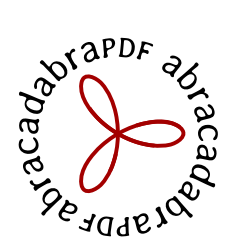

# **Formation Scribus initiation**

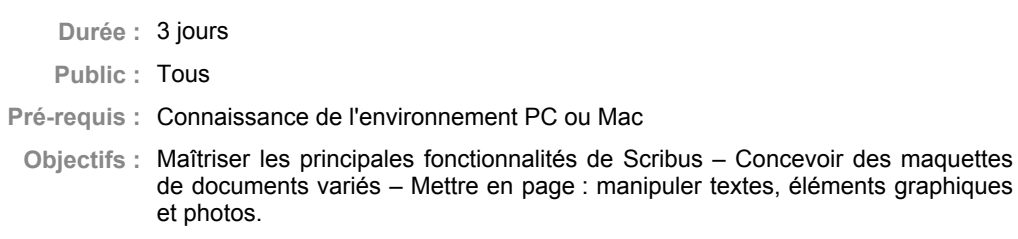

## **Introduction**

Présentation de l'Open Source et de Scribus La maquette et la mise en page

## **Présentation du logiciel Scribus**

Téléchargement et installation de Scribus et de Ghostscript Présentation de l'interface Présentation des menus, des outils et des panneaux Les blocs texte, images et les objets

# **Le graphisme, la couleur**

Les deux modes : bitmap et vectoriel Les espaces colorimétriques La résolution des images Les différents formats de fichiers d'images

## **Atelier pratique : modification de la taille et de la résolution d'une image**

**La mise en page**

Création d'un nouveau document : les différents types de documents Les différents paramètres du document suivant sa destination : impression, présentation interactive... La structure d'un document : gabarits et modèles Les formats d'importation

## **Atelier pratique : création de différents types de document**s

**Les calques**

La gestion des différents plans Les options des calques Les paramètres des modes de fusion

## **Atelier pratique : gestion et manipulations des calques**

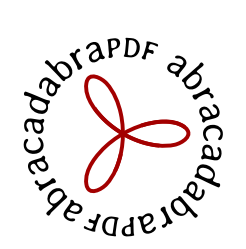

**Le texte**

L'importation de texte Les feuilles de style Le chaînage du texte L'habillage

**Atelier pratique : réalisation de pages de magazine, utilisation des feuilles de styles**

**Le graphisme**

Les formes et les tracés vectoriels Les illustrations

**Atelier pratique : gestion et manipulations des objets**

**L'impression et l'exportation**

La gestion de la couleur L'export aux formats EPS et PDF

**Atelier pratique : exportations dans différents formats suivant la destination du document**

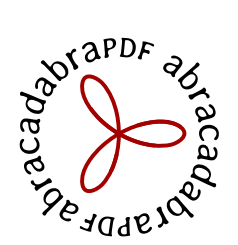

# **Formation Scribus approfondissement**

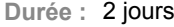

- **Public :** Tous
- **Pré-requis :** Avoir suivi la formation « Scribus Initiation » ou posséder les connaissances équivalentes
- **Objectifs :** Maîtriser les fonctionnalités avancées de Scribus pour concevoir des maquettes de documents complexes.

**Les options vectorielles**

Pour les objets Pour le texte

**Atelier pratique : approfondissement des options de gestion et de manipulations des objets vectoriels**

**Les tableaux**

Mise en forme et gestion des tableaux Importation des données Importation d'images

#### **Atelier pratique : réalisation de tableaux complexes**

**L'automatisation**

La pagination automatique les notes de bas de page Les scripts

**Atelier pratique : automatisation de la pagination, création et utilisation de scripts**

**Les Extras**

Génération de la table des matières Gestion des espaces insécables, césures, etc. Les aides à la gestion de la couleur et des polices

#### **Atelier pratique : réalisation d'un document long**

**La calibration**

Calibration de la chaîne graphique et importation des profils ICC

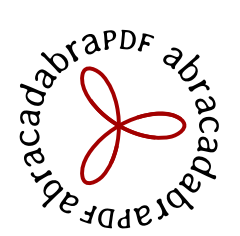

# **Formation Scribus formulaires PDF**

**Durée :** 2 jours

- **Public :** Tous
- **Pré-requis :** Avoir suivi la formation « Scribus Initiation » ou posséder les connaissances équivalentes
- **Objectifs :** Maîtriser les fonctionnalités avancées de Scribus pour concevoir des formulaires PDF interactifs avancés, et utilisant le code JavaScript.

**Les versions du format PDF, normes ISO**

Compatibilité et rétro-compatibilité - Méthodes de conversion exportation au format P

## **Fonctions et commandes interactive**

Liens - Hyperliens web et email - Fonctions sur ouverture/ fermeture de la page et du document - Evènements utilisateur - Evènements sur état du document - Modification de l'interface d'Adobe Reader - Diaporamas et transitions

**Outil formulaire et types de champ**

Boutons, champs textes et nombres, champs de calculs, cases à cocher, boutons radios, listes déroulantes, zones de liste

Evénements utilisateur - Evénements sur état du document - Scripts d'événement - Scripts de page - Scripts de document - Scripts d'application - Ajout de fonctions dans l'interface d'Adobe Acrobat et d'Adobe Reader - Modifications des Préférences de l'utilisateur

**Données de formulaire**

iffusion et recueil des données

Adobe P $-$ ie er et intégration dans les navigateurs eb - ntégration de P dans des fichiers  $M$  - iens entre fichiers P et fichiers  $M$  - ifférences de visualisation b te-serving iens pour téléchargement d'Adobe Reader

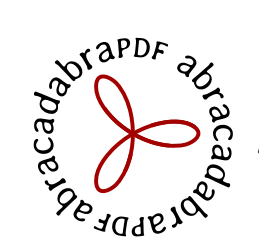

**L'impression et l'exportation avancées**

Paramètres pour les différentes destinations des documents L'exportation aux formats EPS et PDF

**Atelier pratique : approfondissement des options de gestion et de paramétrage des documents**

**Pour aller plus loin**

**Atelier pratique : réalisation d'un livret prêt à être imprimé** 

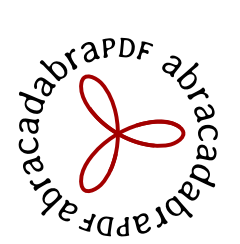

# **Formation Gimp Initiation**

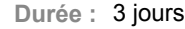

- **Public :** Tous
- **Pré-requis :** Connaissance de l'environnement PC ou Mac

**Objectifs :** Maîtriser les principales fonctionnalités de The Gimp - Savoir effectuer des retouches sur une image - Concevoir des montages grâce aux calques et aux filtres

## **Introduction**

A propos de The Gimp, historique, utilisation, fonctionnalités et philosophie de l'Open Source

# **ÉTAPE I : P.A.O.**

Les types d'images : Bitmap et Vectorielles / Périphériques de capture, d'affichage et impression. Les modes colorimétrique : RVB, CMJN et les couleurs pantones. Le cercle chromatique et les différentes représentations de la couleur. Présentation des principaux formats graphiques : Les formats de fichier natif Gimp, le .xcf et les autres formats courants,,,

#### **Présentation de Gimp**

Présentation de Gimp et de son environnement Préférences du logiciel Fenêtres flottantes : paramétrage et utilisation Personnalisation de l'espace de travail Les Formats de documents L'affichage et l'outil loupe Les calques et l'historique

# **ÉTAPE II : Les Fondamentaux**

**Ouvrir un fichier** Recadrage Redresser une photo Modifier la dimension Modifier la résolution Modes colorimétriques

#### **Sélections alignement et déformation**

Outils de sélection rectangle et ellipse Outils lasso et Ciseaux intelligents Baguette magique Sélection des couleurs Éditeur de sélection Le mode "masque" Réutiliser une sélection Alignement et répartition

Déformations : rotation, mise à l'échelle, cisaillement, perspective

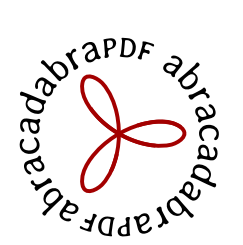

**Utiliser les calques** Les paramètres des calques Calque flottant Manipulation de calques Modification des noms Opacité/Modes de rendu

# **ÉTAPE III : Les outils de peinture / les outils textes**

Les outils de peinture : Brosse Aérographe Gomme Utiliser et créer des brosses Utiliser et créer des motifs

# **Les outils textes** L'éditeur de texte – GvD / DvG Les poignées de bloc texte Attributs du texte Sélection d'après un texte Mise en couleur – unie et dégradée Texte sur chemin

**ÉTAPE IV : Diagnostiquer une image avant de la travailler**

## **Retouche d'image**

Éliminer les poussières Éliminer les éléments indésirables Rajouter du fond Luminosité et contraste Corriger l'exposition Corriger les couleurs

# **Utilisation des filtres**

Flous Distorsions Rendus Superposition selon profondeur

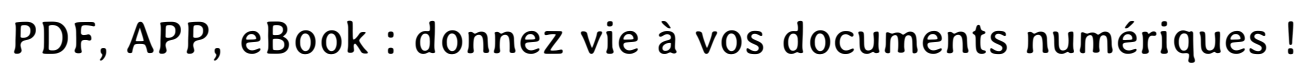

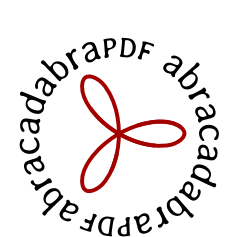

# **Formation Gimp Approfondissement**

- **Durée :** 2 jours
- **Public :** Tous
- **Pré-requis :** Connaissance de l'environnement PC ou Mac. Avoir suivi une initiation sur The Gimp
	- **Objectifs :** Réaliser des travaux complexes en utilisant les fonctionnalités avancées de The Gimp

# **ÉTAPE V : Le vectoriel sous The Gimp**

**Les tracés vectoriels** Les outils et les formes Définir une sélection à partir d'un chemin Créer un chemin à partir d'une sélection

## **ÉTAPE VI : Le travail d'images avancés**

**Retouche d'image avancée** Calque de correction Utiliser des filtres pour améliorer l'image Remplacement de couleurs

#### **Photomontage**

Utilisation des masques de fusion Incrustation, modifier le masque de calque, cloner ; Modifier la perspective d'une image Mappage

# **ÉTAPE VII : Finalisation des travaux**

# **Web**

Optimisation des images Utilisation des filtres Création d'effets

**L'animation** Créer des animations Exporter des animations

#### **Exportation**

Paramètres d'exportation pour l'impression Paramètres d'exportation pour le Web